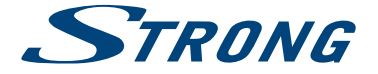

# LED TV with DVB-T/T2/C/S/S2 SRT 40FX4003

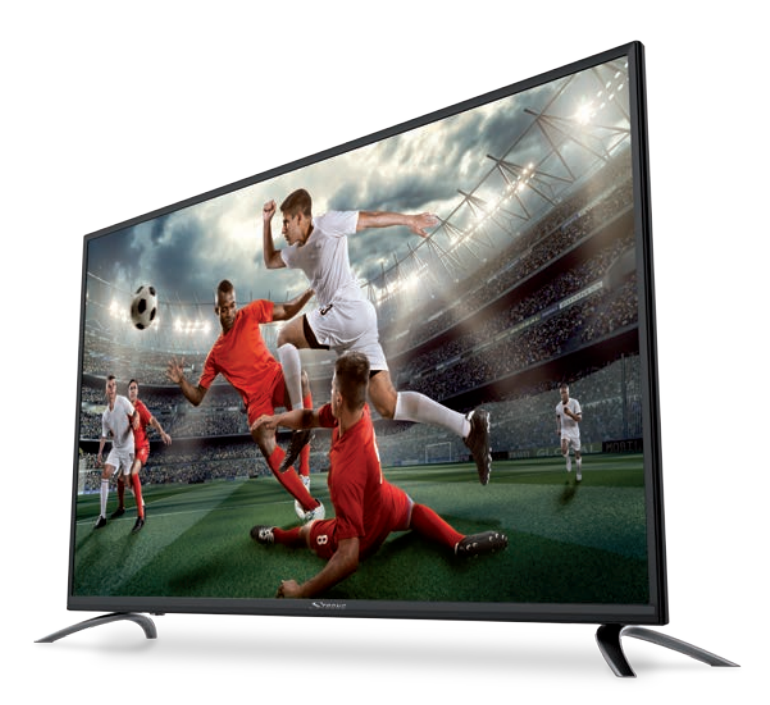

User Manual Bedienungsanleitung Manuel utilisateur Manuale utente Manual del Usuario Manual do Utilizador Gebruiksaanwijzing Instrukcja obsługi Uživatelská příručka

Používateľská príručka Korisnički priručnik Uputsvo za rukovanje Használati útmutató Инструкции за употреба Manual de Utilizare Руководство пользователя Посібник користувача

Fig. 1

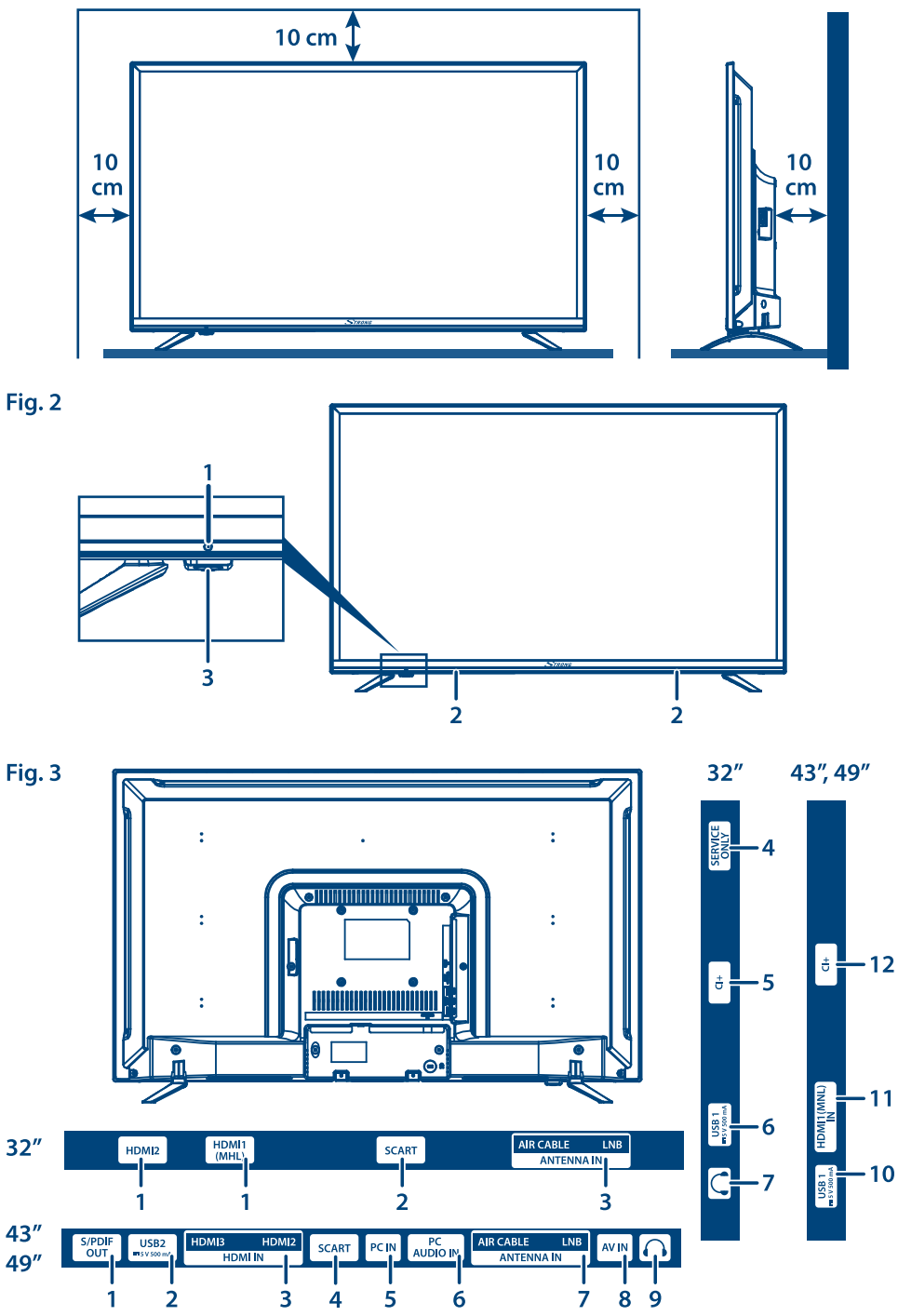

 $-12$  $-11$ 

Fig. 4

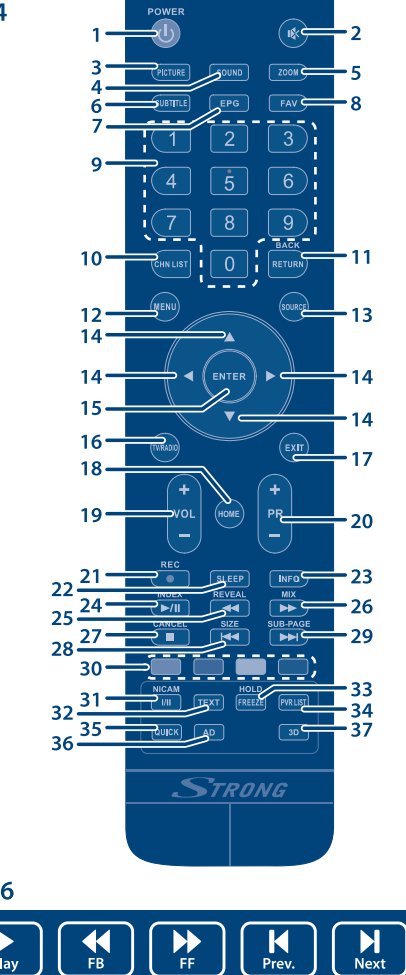

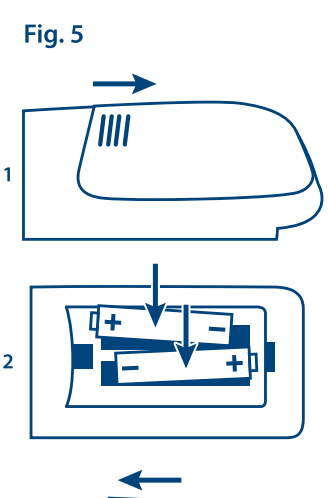

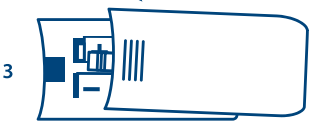

Fig. 6

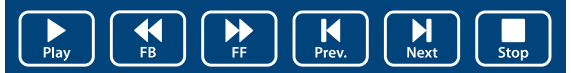

Fig. 7

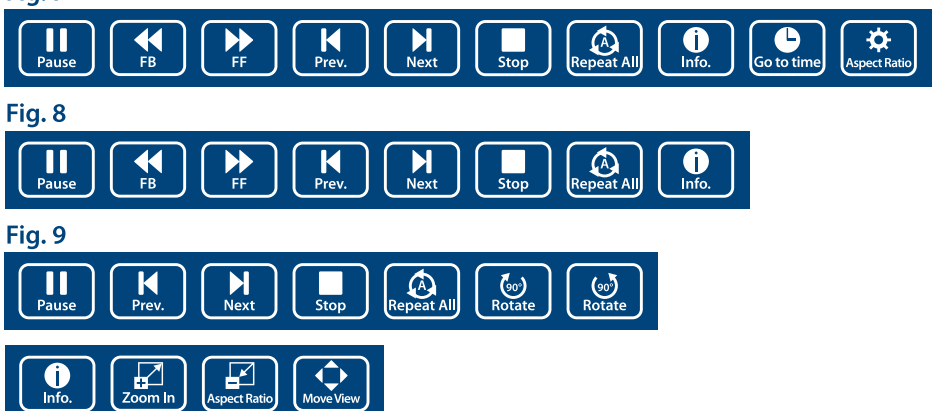

### **www.strong.tv**

Supplied by STRONG & Co, Japan Represented by STRONG Ges.m.b.H. Franz-Josefs-Kai 1 1010 Vienna, Austria Email: support\_at@strong.tv

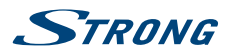

**Český**

# **Licence**

JAKÉKOLI JINÉ POUŽITÍ TOHOTO PRODUKTU, NEŽ PRO OSOBNÍ ÚČELY A V SOULADU S NORMOU MPEG-2 PRO KÓDOVÁNÍ VIDEO INFORMACÍ PRO MEDIÁLNÍ BALÍČKY, JE VÝSLOVNĚ ZAKÁZÁNO, JESTLIŽE NEVLASTNÍTE LICENCI V RÁMCI PLATNÝCH PATENTŮ V PATENTOVÉM PORTFOLIU MPEG-2. LICENCE MŮŽE PŘIDĚLIT SPOLEČNOST **MPEG LA, LLC**,6312 S. Fiddlers Green Circle, Suite 400E, Greenwood Village, Colorado 80111 USA.

TENTO PRODUKT JE LICENCOVÁN V RÁMCI PATENTOVÉHO PORTFIOLIA AVC PRO OSOBNÍ A NEKOMERČNÍ POUŽITÍ ZÁKAZNÍKEM ZA ÚČELEM (i) KÓDOVÁNÍ VIDEA PODLE NORMY AVC ("AVC VIDEO") A/NEBO (ii) DEKÓDOVÁNÍ AVC VIDEA, KTERÉ BYLO ZAKÓDOVÁNO ZÁKAZNÍKEM V RÁMCI OSOBNÍ A NEKOMERČNÍ AKTIVITY A/NEBO BYLO ZÍSKÁNO OD POSKYTOVATELE VIDEA, KTERÝ JE DRŽITELEM LICENCE PRO POSKYTOVÁNÍ AVC VIDEA. NENÍ PŘIDĚLENA ANI PŘEDPOKLÁDÁNA ŽÁDNÁ LICENCE PRO JAKÉKOLI JINÉ POUŽITÍ. DOPLŇUJÍCÍ INFORMACE MŮŽETE ZÍSKAT OD **MPEG LA, L.L.C.** VIZ [HTTP://WWW.MPEGLA.COM](http://WWW.MPEGLA.COM/)

Tento produkt obsahuje jeden nebo více programů chráněných mezinárodními zákony a zákony USA na ochranu autorských práv jako nepublikovaných děl. Jsou důvěrné a jejich vlastníkem je společnost **Dolby Laboratories**. Jejich reprodukce nebo zveřejňování, ať už celkové nebo částečné, nebo vytváření jejich odvozených děl je bez předchozího výslovného souhlasu společnosti Dolby Laboratories zakázáno. Copyright 2003-2009 Dolby Laboratories. Všechna práva vyhrazena.

www.strong.tv

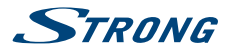

### **Obsah**

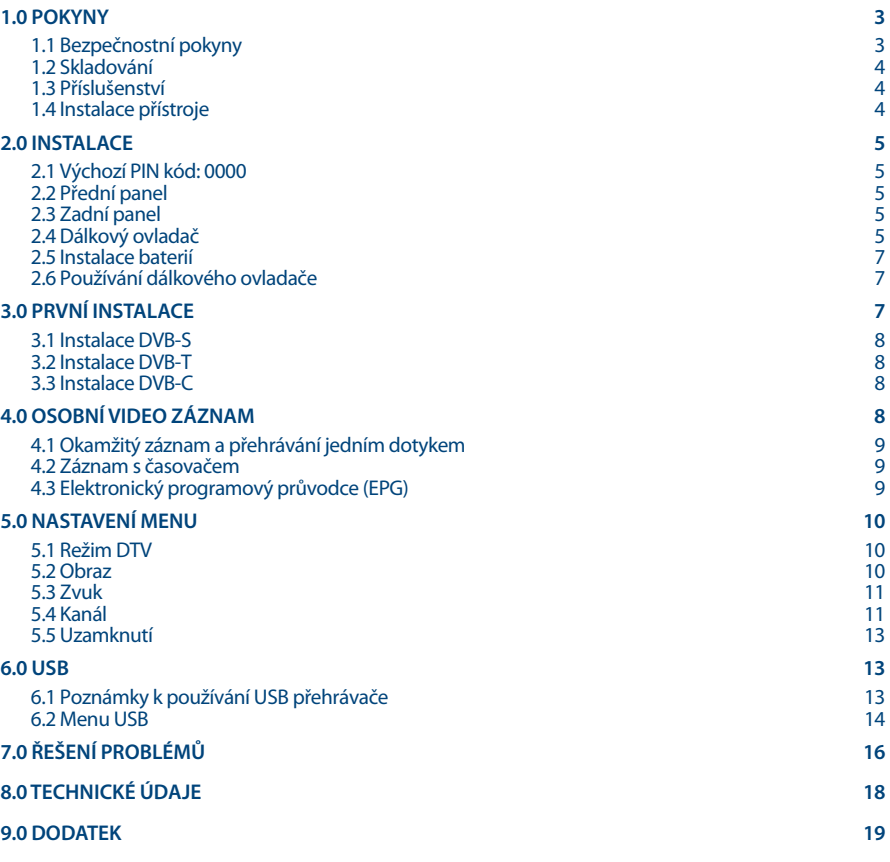

**Společnost STRONG prohlašuje, že toto zařízení vyhovuje Evropské směrnici 2004/108/ES (EMC) a Směrnici pro nízké napětí 2006/95/ ES (LVD) v souladu s následujícími technickými normami:**

**ELEKTROMAGNETICKÁ KOMPATIBILITA**

**EN55013:2001 + A1:2003 + A2:2006; EN55020:2002 + A1:2003 + A2:2005; EN61000-3-2:2000 + A2:2005; EN61000-3-3:1995 + A1:2001 + A2:2005**

**NÍZKÉ NAPĚTÍ**

**EN60065:2002 + Dodatek 1:2006**

**Vyhovuje rovněž Vládnímu dekretu č. 548.1 s datem 28. srpna 1995, který se týká frekvencí používaných přijímači vysílání v Itálii a vyhovuje Směrnici RoHS 2002/95/ES.**

**Toto zařízení je vyrobeno v souladu s nařízeními uvedenými ve Vládním dekretu 26/03/92, zejména s Článkem1 tohoto dekretu, a rovněž vyhovuje Oběžníku 97/D s datem 29. srpna 1999.**

Může dojít ke změnám. V důsledku neustálého výzkumu a vývoje se mohou technické údaje, design a vzhled produktů měnit. Vyrobeno v licenci společnosti Dolby Laboratories. Dolby a symbol dvojitého D jsou ochranné známky společnosti Dolby Laboratories. HDMI, logo HDMI a High-Definition Multimedia Interface jsou ochranné známky nebo registrované ochranné známky společnosti HDMI Licensing LLC v USA a dalších zemích. Všechny názvy produktů jsou ochrannými známkami nebo registrovanými ochrannými známkami příslušných vlastníků.

© STRONG 2016. Všechna práva vyhrazena.

 $\overline{\mathsf{C}}$ lul 2016 17:1

**2**

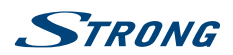

# <span id="page-6-0"></span>**1.0 POKYNY**

### **1.1 Bezpečnostní pokyny**

Před použitím tohoto přístroje si přečtěte všechny pokyny. Tyto pokyny si dobře uschovejte pro pozdější použití.

- Používejte pouze doplňky/příslušenství specifikované nebo poskytované výrobcem (například speciální napájecí adaptér, baterii apod.).
- Před instalací nebo použitím tohoto přístroje si prosím na vnější části zadního krytu přečtěte informace o elektrických parametrech a bezpečnosti.
- Abyste minimalizovali nebezpečí požáru nebo úrazu elektrickým proudem, nevystavujte tento přístroj dešti nebo vlhkosti.
- Odvětrávání nesmí být ztíženo zakrýváním větracích otvorů předměty, jako například novinami, ubrusy, záclonami apod.
- Přístroj nesmí být vystaven kapající nebo stříkající vodě a na přístroji nesmí stát žádné nádoby naplněné tekutinami, jako například vázy.
- **značka označuje nebezpečí úrazu elektrickým proudem. Vnější vodiče musí být** nainstalovány zaškolenou osobou nebo je nutno použít hotové kabely nebo šňůry.
- Aby nedošlo ke zranění, musí být tento přístroj bezpečně připevněn k podlaze nebo stěně, podle pokynů pro instalaci.
- V případě nesprávné výměny baterie hrozí nebezpečí výbuchu. Pro náhradu použijte pouze stejné nebo ekvivalentní typy.
- Nevystavujte baterii (baterie, akumulátory) nadměrnému teplu, jako například ze slunečního světla, ohně apod.
- Nadměrný akustický tlak ze sluchátek může způsobit poškození sluchu.
- Poslech hudby s vysokou hlasitostí trvající delší dobu může poškodit sluch.
- Pro snížení rizika poškození sluchu je nutno snížit hlasitost na bezpečnou příjemnou úroveň, a omezit čas věnovaný poslechu hudby s vysokou hlasitostí.
- Síťová zástrčka nebo přípojka přístroje se používá jako odpojovací zařízení, a proto musí zůstat snadno dostupná. Pokud přístroj nepoužíváte nebo jej budete přemísťovat, věnujte prosím pozornost napájecímu kabelu - například jej svažte kabelem nebo učiňte podobné opatření. Napájecí kabel nesmí přijít do kontaktu s ostrými hranami a podobnými předměty, které by mohly způsobit jeho poškození. Při opětovném zprovozňování přístroje prosím zkontrolujte, zda nedošlo k poškození napájecího kabelu. V případě poškození si prosím nechte napájecí kabel vyměnit za kabel se stejnými specifikacemi. Žádná světelná indikace na přístroji neznamená, že je přístroj zcela odpojen od sítě. Pro kompletní odpojení přístroje od sítě vytáhněte síťovou zástrčku ze zásuvky.
- Věnujte pozornost ekologickému způsobu likvidace baterií.
- Na přístroji nesmí být umístěny žádné zdroje otevřeného ohně, jako například hořící svíčky.
- Aby nedošlo k rozšíření ohně, udržujte svíčky a jiné zdroje otevřeného ohně neustále v dostatečné vzdálenosti od tohoto produktu.
- Port USB dodává proud maximálně500 mA.

 Ochranná zemnící svorka. Přístroj s konstrukcí TŘÍDY I musí být připojen do SÍŤOVÉ zásuvky s ochranným zemnícím připojením.

#### **Provozní prostředí**

Neinstalujte toto zařízení do stísněných prostorů, jako například knihovniček.

<span id="page-7-0"></span>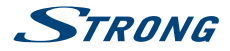

- Nepoužívejte tento přístroj ve vlhkých a chladných místech nebo v jejich blízkosti, a chraňte přístroj před přehříváním.
- Udržujte přístroj mimo přímé sluneční světlo.
- Nepoužívejte přístroj v prašných místech nebo v jejich blízkosti.
- Nepřipevňujte svíčku k přístupné oblasti otvoru, aby nedošlo k vniknutí hořlavých cizích materiálů do televizoru.

#### **Směrnice WEEE**

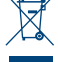

Správná likvidace tohoto produktu. Toto označení znamená, že tento produkt nesmí být v zemích Evropské unie vyhazován do běžného domácího odpadu. Aby nedošlo k poškození životního prostředí nebo lidského zdraví v důsledku nekontrolované likvidace odpadu, proveďte jeho ekologickou likvidaci a přispějte tak k udržitelnému používání materiálových zdrojů. Vaše použité zařízení můžete odevzdat ve sběrném dvoře nebo kontaktujte prodejce, u kterého jste produkt zakoupili. Může váš produkt přijmout a ekologicky zlikvidovat.

### **1.2 Skladování**

Váš přístroj byl před expedicí pečlivě zkontrolován a zabalen . Při rozbalování přístroje zkontrolujte, zda balení obsahuje všechny součásti příslušenství a poté obalový materiál uložte mimo dosah dětí. Doporučujeme vám, abyste si krabici během záruční doby ponechali, aby byl váš přístroj v případě opravy nebo jiného úkonu v rámci záruky dokonale chráněn.

### **1.3 Příslušenství**

- 1x Pokyny k instalaci
- 1x Pokyny pro sestavení stojanu
- **1x Dálkový ovladač**
- 2x AAA baterie
- 1x Síťový napájecí kabel

### **1.4 Instalace přístroje**

#### *Fig. 1*

Nainstalujte displej na pevný vodorovný povrch, jako například stůl. Pro odvětrávání ponechte kolem celého přístroje alespoň10 cm volného místa. Aby nedošlo k poruše nebo jiné nebezpečné situaci, nestavte prosím na horní část přístroje žádné předměty. Tento přístroj je určen pro tropické nebo mírné podnební pásmo.

Tato uživatelská příručka poskytuje kompletní pokyny pro instalaci a používání tohoto televizoru. Setkáte se v ní s následujícími symboly.

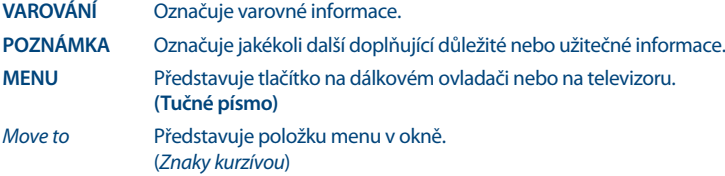

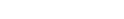

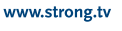

*Fig. 2*

**STRONG** 

# **2.0 INSTALACE 2.1 Výchozí PIN kód: 0000**

# **2.2 Přední panel**

<span id="page-8-0"></span>**Český**

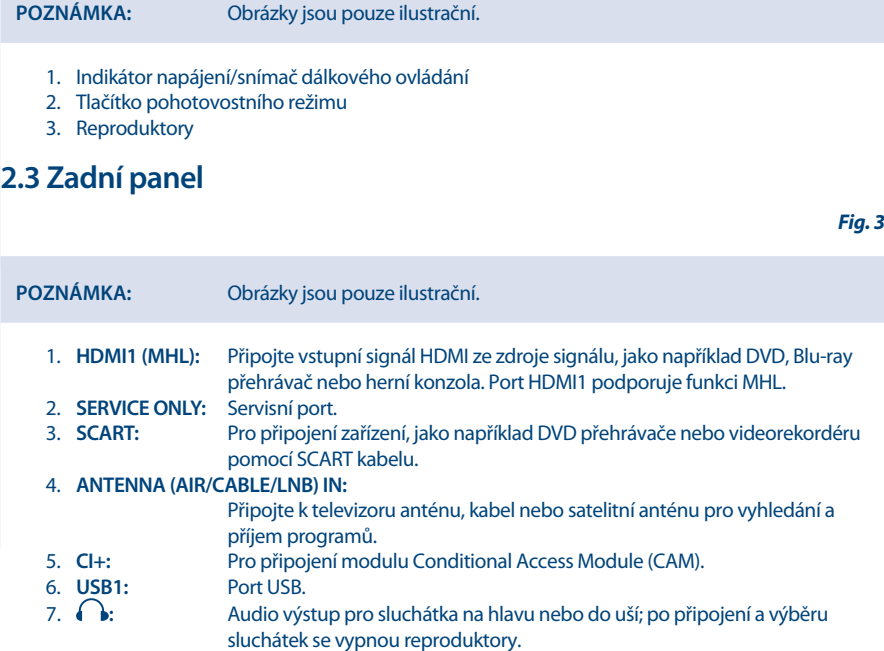

# **2.4 Dálkový ovladač**

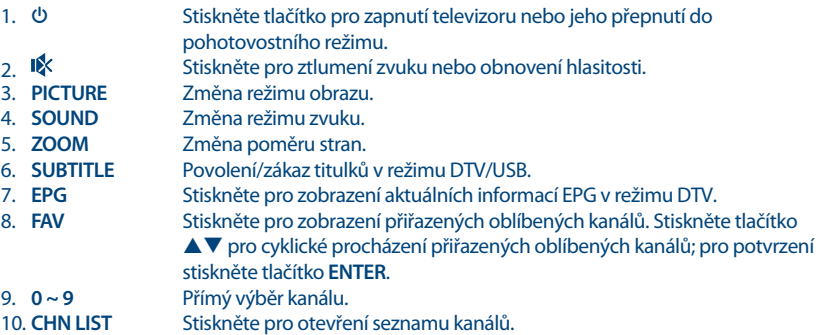

### **5**

*Fig. 4*

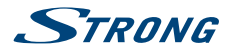

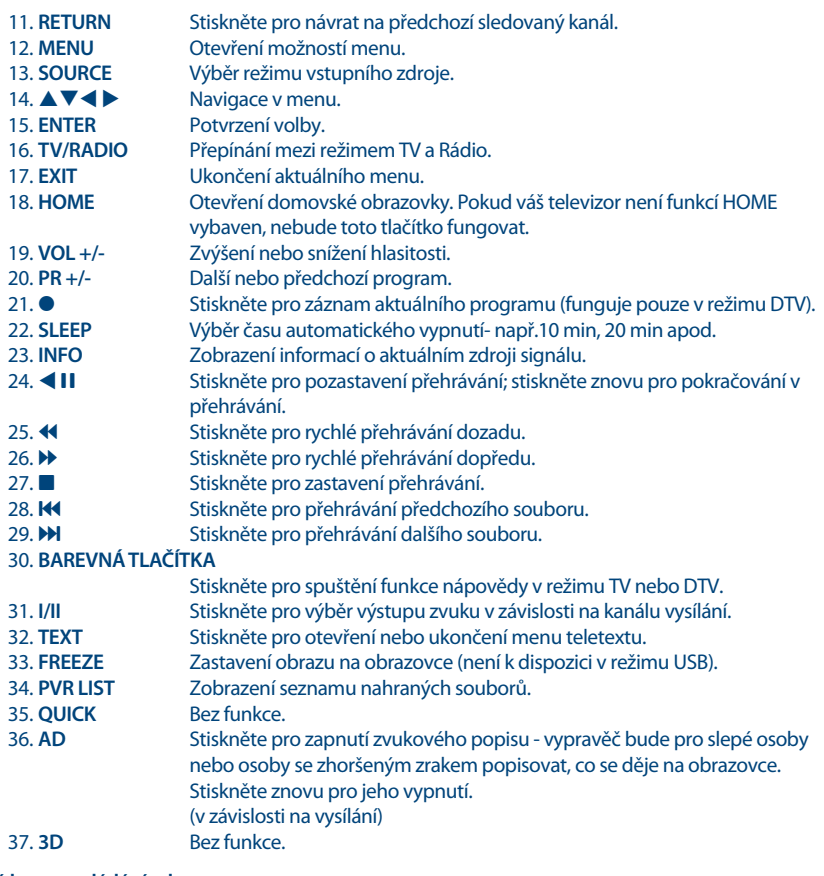

### **Tlačítka pro ovládání teletextu**

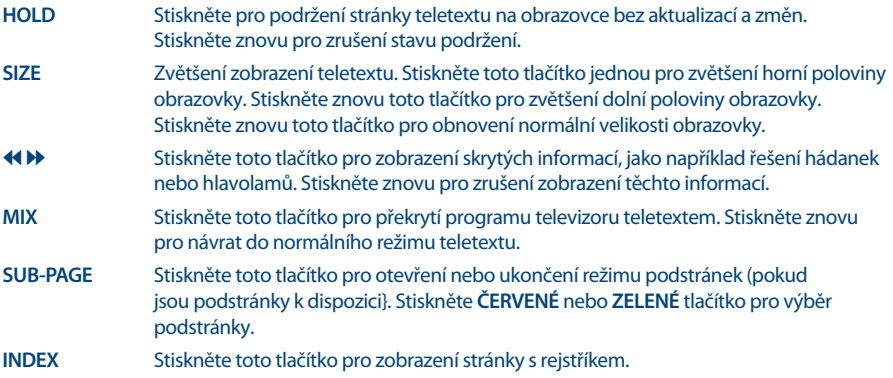

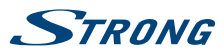

**CANCEL** Stiskněte toto tlačítko pro dočasný návrat k TV programu během vyhledávání stránky teletextu. Po dokončení vyhledávání se číslo stránky zobrazí v levé horní části obrazovky. Stiskněte znovu pro návrat na stránku teletextu.

### **2.5 Instalace baterií**

*Fig. 5*

Vložte do prostoru pro baterie v dálkovém ovladači2 baterie AAA. Zajistěte, aby polarita odpovídala značkám polarity v prostoru pro baterie.

**Poznámka:** Obrázky jsou pouze ilustrační. Skutečné položky mohou vypadat jinak.

- 1. Posuňte vodorovně kryt.
- 2. Vložte do prostoru2 baterie AAA a zajistěte, aby byla dodržena správná polarita.
- 3. Vodorovným posunutím uzavřete kryt.

#### **Bezpečnostní opatření pro používání baterií**

Při nesprávném používání baterií může dojít k úniku elektrolytu. Tyto pokyny pečlivě dodržujte.

- 1. Vkládejte prosím baterie se správnou polaritou, aby nedošlo ke zkratu.
- 2. Když poklesne napětí baterie, což se projeví snížením dosahu, měli byste baterie vyměnit. Pokud nebudete dálkový ovladač delší dobu používat, vyjměte z něj baterie.
- 3. Nepoužívejte různé typy baterií (například manganové a alkalické baterie) současně.
- 4. Nevhazujte baterie do ohně, nenabíjejte je a nerozebírejte je.
- 5. Při likvidaci baterií prosím dodržujte předpisy pro ochranu životního prostředí.

### **2.6 Používání dálkového ovladače**

- Namiřte dálkový ovladač na snímač dálkového ovládání na přístroji. Položky mezi dálkovým ovladačem a snímačem dálkového ovládání mohou blokovat normální používání.
- Nevystavujte dálkový ovladač silným vibracím. Nestříkejte na dálkový ovladač tekutiny a nepokládejte dálkový ovladač do míst s vysokou vlhkostí.
- Nevystavujte dálkový ovladač přímému slunečnímu světlu, které by mohlo způsobit jeho deformaci teplem.
- Když na snímač dálkového ovládání dopadá přímé sluneční světlo nebo jiné silné světlo, nebude dálkový ovladač fungovat. Pokud tato situace nastane, změňte prosím osvětlení nebo polohu televizoru, nebo použijte dálkový ovladač blíže u snímače dálkového ovládání.

# **3.0 PRVNÍ INSTALACE**

Po správném provedení všech připojení zapněte televizor. Na obrazovce se zobrazí dialog pro volbu jazyka. Pomocí tlačítek **AV < ▶** vyberte položku Jazyk OSD menu podle svých preferencí. Potvrďte stisknutím tlačítka **ENTER** na dálkovém ovladači.

Pak se zobrazí další obrazovka s výběrem tuneru. Vyberte požadovaný tuner.

*Typ prohledáván* Vyberte, který typ vstupního zdroje chcete použít: *DVB-S* pro příjem satelitního vysílání (pokud máte k dispozici satelitní anténu), *DVB-T* pro příjem pozemního vysílání nebo *DVB-C* pro příjem kabelového vysílání.

#### <span id="page-10-0"></span>**Český**

<span id="page-11-0"></span>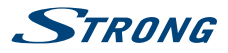

### **3.1 Instalace DVB-S**

#### **Nastavení satelitu**

Stiskněte tlačítko  $\blacktriangle \blacktriangledown$  pro označení satelitu, na který je vaše anténa otočena. Pruh kvality signálu v dolní části obrazovky umožňuje jemné doladění polohy antény pro optimální příjem. Nastavte vaši anténu na maximální možnou kvalitu signálu. Když už nelze signál dále zlepšit, zafixujte anténu v dané poloze a stiskněte **MODRÉ** tlačítko *Prohledat* pro pokračování.

#### **Vyhledávání kanálů**

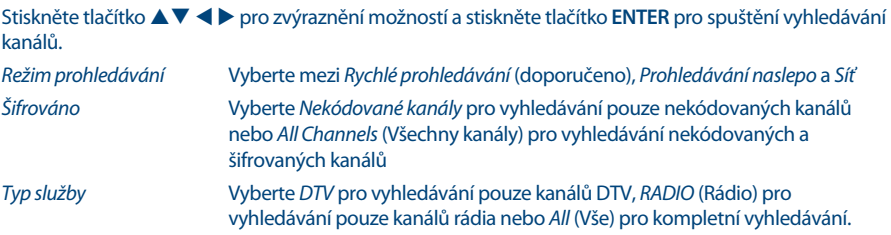

Doporučujeme vám používat výchozí nastavení.

### **3.2 Instalace DVB-T**

#### **Nastavení příjmu pozemního vysílání**

Nejprve vyberte stisknutím tlačítka **← p**oložku Tune Type (Typ ladění) - vyberte *DVB-T, ATV* nebo *DVB-T+ATV* (DVB-T pro vyhledávání digitálního vysílání a ATV pro vyhledávání analogového vysílání). Stiskněte tlačítko  $\blacktriangledown$  pro pokračování. Stiskněte tlačítko  $\blacktriangle \blacktriangledown \blacktriangle \blacktriangleright$  pro zvýraznění země, kterou chcete instalovat a pak stiskněte tlačítko **ENTER** pro spuštění vyhledávání.

**Poznámka:** Pokud je vaše anténa aktivní, zapněte ji podle pokynů v odstavci **5.4.5** a pak zopakujte prohledávání.

### **3.3 Instalace DVB-C**

#### **Nastavení příjmu kabelového vysílání**

Nejprve vyberte stisknutím tlačítka **↓** položku Tune Type (Typ ladění) - vyberte *DVB-C, ATV* nebo *DVB-C+ATV* (DVB-C pro vyhledávání digitálního vysílání a ATV pro vyhledávání analogového vysílání). Stiskněte tlačítko  $\blacktriangledown$  pro pokračování. Stiskněte tlačítko  $\blacktriangle \blacktriangledown \blacktriangle \blacktriangleright$  pro zvýraznění země, kterou chcete instalovat a pak stiskněte tlačítko **ENTER** pro spuštění vyhledávání.

# **4.0 OSOBNÍ VIDEO ZÁZNAM**

#### **Důležité poznámky**

- Při jakémkoli typu záznamu prostřednictvím tohoto televizoru musí být k portu USB v zadní části televizoru připojeno externí zařízení, na které se bude nahrávat.
- USB zařízení musí mít formát FAT32.

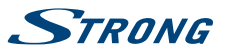

- <span id="page-12-0"></span> Při prvním použití USB zařízení pro záznam v tomto televizoru doporučujeme před spuštěním nahrávání USB zařízení v televizoru zformátovat.
- Zajistěte, aby bylo zapnuto sledování programu DTV.
- Pro záznam HD programů používejte vysoce kvalitní USB zařízení, jinak se při přehrávání budou videa "sekat".
- Všechna data na paměťovém USB zařízení zazálohujte, aby při neočekávané události nedošlo k jejich ztrátě. Společnost STRONG nenese žádnou odpovědnost za tyto ztráty v důsledku nesprávného používání nebo poruchy. Zálohování dat je ponecháno na zákazníkovi.

### **4.1 Okamžitý záznam a přehrávání jedním dotykem**

*Fig. 6*

Připojte externí vysokorychlostní paměťové zařízení a zajistěte, aby byl v tomto zařízení dostatek místa. Vyberte TV program, kterou chcete nahrát. Stiskněte tlačítko 4 pro aktivaci režimu *PVR* (Záznam) a spusťte záznam. Na obrazovce se zobrazí ovládací pruh PVR (Záznam), jako například na obrázku *Fig. 6*, ve kterém můžete provádět nastavení. Pokud nelze funkci PVR (Záznam) spustit, zkuste vaše USB zařízení zformátovat. Pokud chcete záznam zastavit, stiskněte tlačítko **a** a záznam bude zastaven.

**Poznámka**:

- V režimu záznamu nelze přepínat kanály nebo volit jiné funkce.
- Pokud dojde během záznamu k přerušení nebo ztrátě signálu, záznam se zastaví a spustí se až po detekci signálu. V důsledku toho můžete přijít o programový obsah.
- Během záznamu prosím nevypínejte televizor. Tím by se režim záznamu ukončil a televizor by se přepnul do pohotovostního režimu.
- U některých šifrovaných kanálů (používajících modul CI+) je záznam blokován poskytovatelem vysílání

### **4.2 Záznam s časovačem**

Přejděte na kanál, který bude vysílat program, který chcete nahrát. Stiskněte tlačítko **EPG** na dálkovém ovladači pro zobrazení rozhraní EPG. Sledovaný kanál bude na obrazovce, která se objeví, zvýrazněn. Stiskněte **ČERVENÉ** tlačítko na dálkovém ovladači a pak otevřete detaily programu v menu rekordéru stisknutím tlačítka  $\blacktriangle \blacktriangledown$  pro výběr položky a tlačítka  $\blacktriangle \blacktriangleright$  pro změnu nastavení. Tak například, pokud program začíná v čase 20:30 stejného dne, zadejte 30 v prostoru pro *Minuty*, 20 v prostoru pro *Hodiny* (používá se formát 24 hodin) a pak příslušné datum. Stejným způsobem zadejte čas ukončení. Vyberte režim záznamu: *Jendou, Denně* nebo *Týdně*. Stiskněte tlačítko **ENTER** pro potvrzení výběru. Zobrazí se seznam všech záznamů (seznam plánů). Viz kapitola **4.3.3** s dalšími informacemi o plánu.

Záznam bude aktivní rovněž v pohotovostním režimu.

**Poznámka:** Záznam je možný pouze v případě, že je připojeno USB zařízení.

Pokud procházíte průvodce EPG, proveďte kroky na stránce funkce EPG.

### **4.3 Elektronický programový průvodce (EPG)**

EPG je zkratkou pro Digital Electronic Programme Guide - Digitální Elektronický Programový Průvodce. Je dodáván poskytovateli programů a nabízí informace o vysílaných programech. V digitálním režimu je dostupný po stisknutí tlačítka **EPG** na dálkovém ovladači.

Stiskněte tlačítko **EPG** pro zobrazení rozhraní EPG. Na druhém pruhu odshora se zobrazí aktuální datum a čas. V níže uvedeném seznamu bude zvýrazněn aktuálně sledovaný kanál. Předtím, než budete moci

<span id="page-13-0"></span>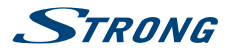

zobrazit informace EPG, musíte "aktivovat" každý kanál, pro který chcete zobrazit programové informace. Udělejte to tak, že pomocí tlačítek pq vyberte kanál a pak pro potvrzení stiskněte tlačítko **ENTER**.

Pro kontrolu programů, které budou vysílány určitý den v budoucnu, se nastavte na datumové pole pomocí tlačítka **A**. Stiskněte tlačítko < 11 pro přetočení nahoru na horní pruh zobrazení a pak stiskněte tlačítko t u pro výběr *Seznam kanálů*. Na druhém pruhu se pak zobrazí jeden z vašich dostupných kanálů. Přeiděte na kanál, pro který chcete zobrazit informace, pomocí tlačítka < > Po krátké chvíli se zobrazí programové informace. Pomocí tlačítek ▲▼ procházejte časové pozice. Stiskněte tlačítko MENU pro ukončení menu EPG.

### **4.3.1 Rekordér v EPG**

Přejděte na kanál, který bude vysílat program, který chcete nahrát. Stiskněte tlačítko **EPG** na dálkovém ovladači pro zobrazení rozhraní EPG. Sledovaný kanál bude na obrazovce, která se objeví, zvýrazněn. Stiskněte tlačítko **INDEX** pro přechod na horní pruh zobrazení a pak pomocí tlačítka < > zobrazte celý seznam programů pro daný kanál. Pomocí tlačítka  $\blacktriangle \blacktriangledown$  vyberte program, který chcete nahrát a pak stiskněte **ČERVENÉ** tlačítko pro zobrazení již nastaveného menu rekordéru. Pro potvrzení záznamu stiskněte tlačítko **ENTER**. Zobrazí se aktualizovaný seznam plánů. Uvidíte detailní informace o různých způsobech záznamu tohoto televizoru na USB zařízení.

#### **4.3.2 Informace**

Stiskněte **ZELENÉ** tlačítko pro zobrazení informací o vybraném programu.

#### **4.3.3 Plán**

Stiskněte ŽLUTÉ tlačítko pro zobrazení seznamu Seznam plánů. Stiskněte tlačítko ▲▼ pro výběr události, stiskněte **ČERVENÉ** tlačítko pro smazání události.

#### **4.3.4 Připomenutí**

Stiskněte MODRÉ tlačítko pro zobrazení menu připomenutí. Stisknutím tlačítek **AV** vyberte položku a pomocí tlačítek t u změňte nastavení. Stiskněte tlačítko **ENTER** pro přidání události připomenutí do seznamu plánů.

Zobrazí se aktualizovaný seznam plánů.

# **5.0 NASTAVENÍ MENU**

### **5.1 Režim DTV**

Stiskněte tlačítko **MENU** pro otevření hlavního menu. Stiskněte tlačítko t u pro výběr položky. Stiskněte tlačítko **ENTER** pro otevření položky. Stiskněte tlačítko ▲▼◀▶ a ENTER pro výběr vnořených menu. Stiskněte tlačítko **MENU** pro ukončení položky.

### **5.2 Obraz**

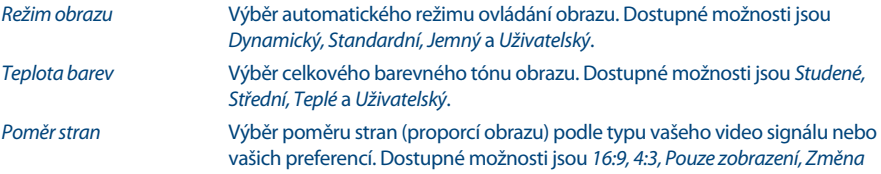

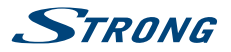

<span id="page-14-0"></span>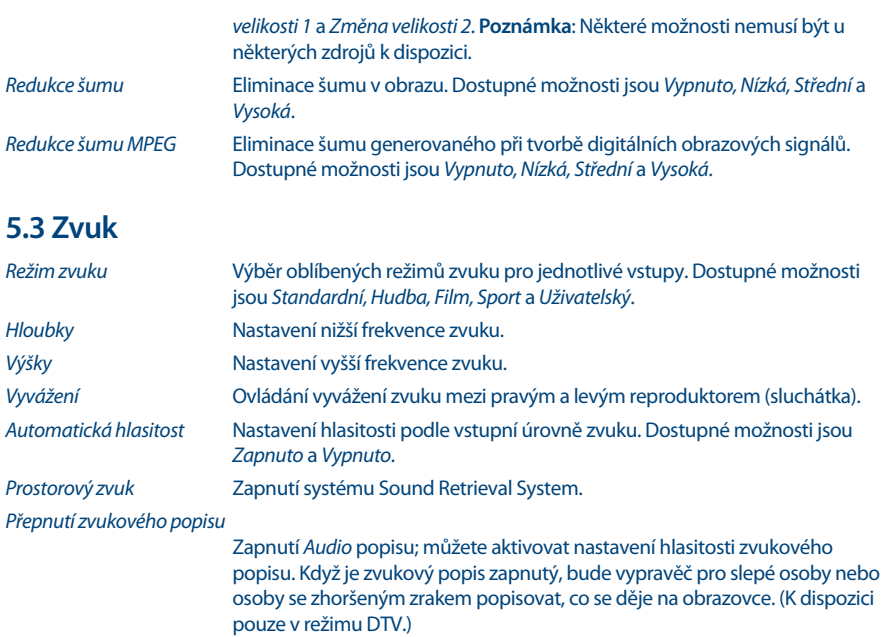

### **5.4 Kanál**

### **5.4.1 Automatické ladění (pouze v režimu DVB-T/C)**

Nejprve vyberte stisknutím tlačítka **↓** položku Tune Type (Typ ladění) - vyberte *DVB-T, ATV* nebo *DVB-T+ATV* (DVB-T pro vyhledávání digitálního vysílání a ATV pro vyhledávání analogového vysílání). Stiskněte tlačítko  $\blacktriangledown$  pro pokračování. Stiskněte tlačítko  $\blacktriangle \blacktriangledown \blacktriangle \blacktriangleright$  pro zvýraznění země, kterou chcete instalovat a pak stiskněte tlačítko **ENTER** pro spuštění vyhledávání.

**Poznámka:** Pokud je vaše anténa aktivní, zapněte ji v menu *Kanál* a pak spusťte prohledávání.

### **5.4.2 Pokročilé ladění (pouze v režimu DVB-S)**

Otevření nastavení satelitu pro vyhledávání programů pomocí zdrojů DVB-S.

#### **Nastavení satelitní antény**

Před prohledáváním kanálů musí být pro každý požadovaný satelit nakonfigurována pro sada nastavení satelitní antény.

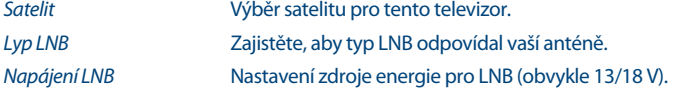

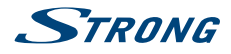

*22KHz* Vyberte 22KHz a nastavte přepínač 22K na ON/OFF (Zapnuto/Vypnuto). Režim Automatický (doporučený) se používá pro zapnutí nebo vypnutí 22KHz podle typu LNB.

*DISEqC1.0/1.1* Výběr režimu DiSEqC pro vybraný LNB.

Zvýrazněte *Satelit* a stiskněte tlačítko **ENTER** pro otevření seznamu satelitů a vyberte jeden z nich. Zvýrazněte *Typ LNB* a stiskněte tlačítko **ENTER** pro výběr typu LNB. Zajistěte, aby byl přepínač *22KHz, DISEqC1.0/1.1* nastaven podle vybraného satelitu. Po provedení výše uvedených kroků stiskněte **MODRÉ** tlačítko pro vyhledávání kanálů.

### **5.4.3 Ruční ladění DTV (pouze v režimu DVB-T/C)**

Ruční vyhledání a uložení programů.

Vyberte typ zdroje *DVB-T* nebo *DVB-C* a ručně vyhledejte digitální programy. V menu *Kanál* vyberte *Ruční ladění DTV* a stiskněte tlačítko **ENTER** pro otevření. Stisknutím tlačítka t u vyberte *Číslo kanálu* a pak stiskněte tlačítko **ENTER** pro spuštění vyhledávání. Po nalezení programu se vyhledávání zastaví a nalezený program se uloží na aktuální pozici kanálu. Pokud chcete vyhledávání zastavit, stiskněte tlačítko **MENU**.

### **5.4.4 Ruční ladění ATV (pouze v režimu DVB-T/C)**

Nejprve vyberte typ zdroje ATV. Pak v menu *Kanál* vyberte *Ruční ladění ATV* a stiskněte tlačítko **ENTER** pro otevření. Stisknutím tlačítka pq vyberte a zvýrazněte *Uložení na 1* (může být jiné číslo), *Systém zvuku* a *Číslo kanálu*. Pak vyberte vyhledávání a stiskněte tlačítko **ENTER** pro spuštění vyhledávání. Stiskněte tlačítko  $\blacktriangleright$  pro spuštění vyhledávání k vyšším frekvencím. Stiskněte tlačítko < pro spuštění vyhledávání k nižším frekvencím. Po nalezení programu se vyhledávání zastaví a nalezený program se uloží na aktuální pozici kanálu. Pokud chcete vyhledávání zastavit, stiskněte tlačítko **MENU**.

#### **Jemné ladění**

Tuto možnost používejte pro malé úpravy ladění jednotlivých kanálů. Jemné ladění není nutno za běžných podmínek provádět. V oblastech s nekvalitními podmínkami vysílání, kde je úprava nezbytná pro zajištění lepšího obrazu a zvuku, jemné ladění používejte. Vyberte kanál, který chcete jemně doladit. V menu *Kanál* vyberte *Ruční ladění ATV* a stiskněte tlačítko q pro zvýraznění *Jemné ladění*. Stiskněte opakovaně tlačítko t u pro jemné ladění, dokud není dosaženo nejlepšího obrazu a zvuku.

### **5.4.5 Nastavení kanálů**

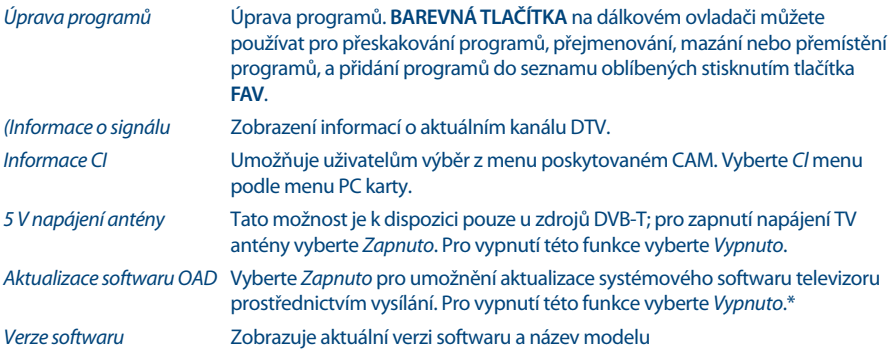

<span id="page-16-0"></span>*Ladění OAD* Když je aktualizace softwaru (OAD) vypnutá, je tato možnost zakázaná. Výběrem *Prohledat OAD* můžete prohledat kanály za účelem nalezení informací o aktualizaci OAD.\*

\* Pouze pro některé regiony.

### **5.4.6 Možnosti**

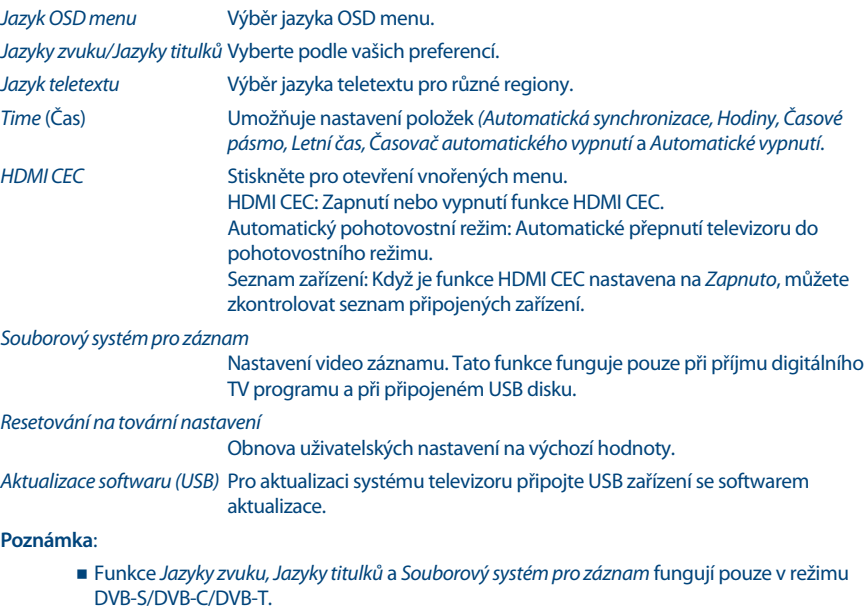

- Po spuštění této funkce dojde k úplnému smazání uživatelských dat v tomto televizoru.
- Během procesu aktualizace softwaru nevypínejte televizor, jinak může televizor přestat fungovat. Společnost STRONG nenese žádnou odpovědnost.

## **5.5 Uzamknutí**

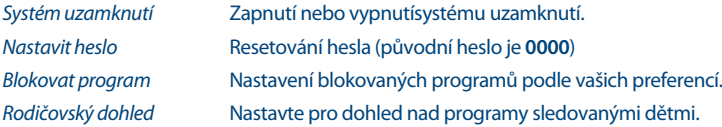

# **6.0 USB**

## **6.1 Poznámky k používání USB přehrávače**

- 1. Některá paměťová USB zařízení nemusí fungovat po připojení k tomuto televizoru plynule.
- 2. Všechna data na paměťovém USB zařízení zazálohujte, aby při neočekávané události nedošlo k jejich ztrátě. Společnost STRONG nenese žádnou odpovědnost za tyto ztráty v důsledku nesprávného používání nebo poruchy. Zálohování dat je ponecháno na zákazníkovi.
- 3. U souborů větších velikostí může být rychlost načítání mírně pomalejší.

**STRANG** 

<span id="page-17-0"></span>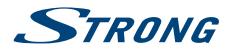

- 4. Rychlost rozpoznání paměťového USB zařízení může záviset na jednotlivých zařízeních.
- 5. Při připojování nebo odpojování paměťového USB zařízení zajistěte, aby nebyl televizor v režimu USB, jinak může dojít k poškození USB zařízení nebo souborů v něm uložených.
- 6. Používejte prosím pouze paměťová USB zařízení zformátovaná formátem FAT16, FAT32, NTFS (pouze přehrávání) poskytovaným operačním systémem Windows. V případě, že je paměťové zařízení zformátováno jiným systémem, který není systémem Windows podporován, nemusí být rozpoznáno.
- 7. Při použití jednotky USB pevného disku, která nemá nezávislé napájení, zajistěte, aby jeho odběr nepřesahoval500 mA. Jinak se systém televizoru přepne do pohotovostního režimu a budete muset odpojit USB pevný disk a restartovat systém televizoru.
- 8. Pokud je souborový formát nepodporovaný nebo pokud je poškozený soubor, zobrazí se zpráva "Unsupported File" (Nepodporovaný soubor).
- 9. Velký obraz s rozlišením FHD potřebuje na zpracování delší čas, což není problém televizoru. Buďte prosím trpěliví.
- 10. Tento televizor nemusí podporovat některé multimediální soubory změněné a aktualizované v důsledku změny formátu kódování nebo vylepšení jiných technických parametrů.
- 11. Podívejte se prosím na kapitolu **9. Dodatek** , kde je uveden seznam podporovaných formátů souborů pro přehrávání přes USB.

### **6.2 Menu USB**

Stiskněte tlačítko **SOURCE** a vyberte *USB*. Můžete sledovat film, poslouchat hudbu a prohlížet soubory fotografií

z paměťových USB zařízení. Připojte paměťové USB zařízení ke konektoru vstupu USB a vyberte na domovské stránce typ médií: *Filmy*, *Hudba* a *Fotografie*. Stiskněte tlačítko **ENTER** - na obrazovce se zobrazí připojené USB zařízení; stiskněte znovu tlačítko **ENTER** pro zobrazení složek se soubory a souborů. Stiskněte tlačítko **AV** pro výběr složky, stiskněte tlačítko **ENTER** pro otevření složky a výběr souborů, a pak stiskněte tlačítko **ENTER** pro jejich výběr. Zvýrazněte položku, kterou chcete přehrát jako první a stiskněte tlačítko <II pro spuštění přehrávání, nebo vyberte soubor a stiskněte tlačítko <II pro přímé spuštění přehrávání. Stiskněte tlačítko 3 pro zastavení přehrávání a návrat do složky vyšší úrovně. Opakovaným stisknutím tlačítka **RETURN** se můžete přepínat zpět do složky na vyšší úrovni. Pro výběr a přehrávání jiného typu média zopakujte tento postup.

**Poznámka:** Po výběru jednoho ze tří typů médií, například *Filmy*, budou složky uvnitř zobrazovat pouze video soubory a žádné jiné formáty.

### **6.2.1 Přehrávání filmů**

*Fig. 7*

Stiskněte tlačítko **INFO** pro zobrazení/ukončení pruhu menu (*Fig. 7*). Pro provedení příslušných operací stiskněte **Tlačítka pro ovládání USB** na dálkovém ovladači.

*Přehrávání a Pauza/Zastavení/Předchozí/Další*

Stiskněte tlačítko <II pro přehrávání nebo pozastavení přehrávání. Stiskněte tlačítko **p**pro zastavení přehrávání. Stiskněte tlačítko K<sup>4</sup>DH pro přehrávání předchozího nebo dalšího video souboru. Stiskněte tlačítko **INFO** a pomocí tlačítek  $\blacktriangleleft$  zvýrazněte příslušnou ikonu na pruhu ovládání, a pak stiskněte tlačítko **ENTER**. Televizor příslušným způsobem zareaguje.

#### *Rychlé přehrávání dozadu/dopředu*

Stiskněte a na několik sekund podržte tlačítko <
Ne pro přetažení procesu

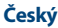

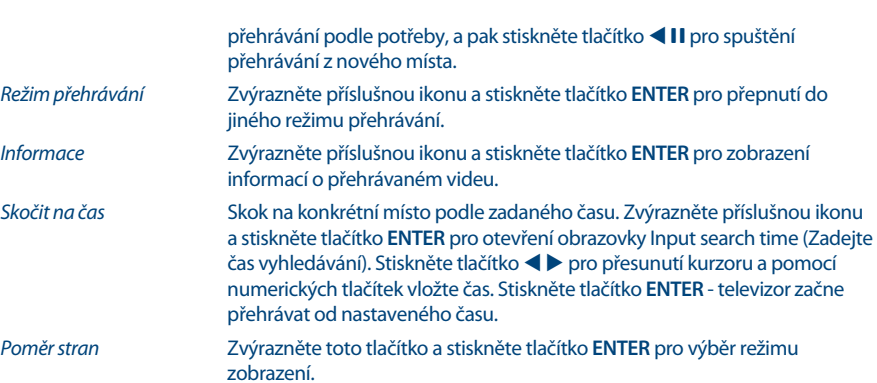

### **6.2.2 Přehrávání hudby**

*Fig. 8*

STRONG

Stiskněte tlačítko **INFO** pro zobrazení/ukončení pruhu menu (*Fig. 8*). Pro provedení příslušných operací stiskněte **Tlačítka pro ovládání USB** na dálkovém ovladači.

#### *Přehrávání a Pauza/Zastavení/Předchozí/Další*

Stiskněte tlačítko < 11 pro přehrávání nebo pozastavení přehrávání. Stiskněte tlačítko **D** pro zastavení přehrávání. Stiskněte tlačítko K<sup>4</sup>M pro přehrávání předchozího nebo dalšího hudebního souboru. Stiskněte tlačítko < pro zvýraznění příslušné ikony na pruhu ovládání, a pak stiskněte tlačítko **ENTER**. Televizor příslušným způsobem zareaguje.

#### *Rychlé přehrávání dopředu/dozadu*

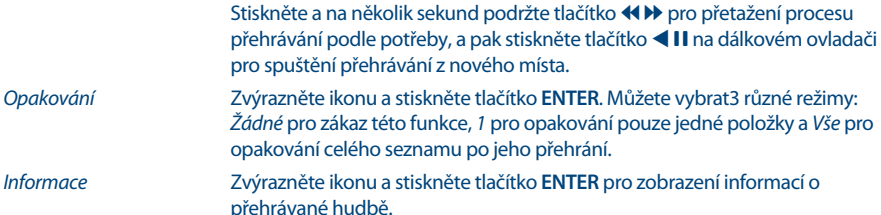

#### **Poznámka**:

- **Pokud je vybrán jeden nebo více souborů playlistu, budou tlačítka KOP přehrávat pouze** vybrané soubory.
- Toto menu zobrazuje pouze podporované soubory.
- Soubory s jinými příponami souborů se nezobrazují, a to ani tehdy, když jsou uloženy ve stejném paměťovém USB zařízení.
- Soubor mp3 s nadměrnou modulací může během přehrávání způsobit určité zkreslení zvuku.
- Tento televizor podporuje zobrazení textů skladeb (anglicky). Maximální počet znaků na řádek je 48.
- Aby se během přehrávání hudby zobrazil text skladby, musí být název souborů s hudbou a textem stejný.
- Pokud chcete na obrazovce zobrazit přidružené texty k hudbě, musíte je uložit do stejné složky pomocí stejného názvu souboru s příponami souborů "lrc".

<span id="page-19-0"></span>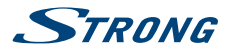

*Fig. 9*

Stiskněte tlačítko **INFO** nebo ▼ pro zobrazení/ukončení pruhu menu (Fig. 9). Pro provedení příslušných operací stiskněte **Tlačítka pro ovládání USB** na dálkovém ovladači.

*Přehrávání a Pauza/Zastavení/Předchozí/Další*

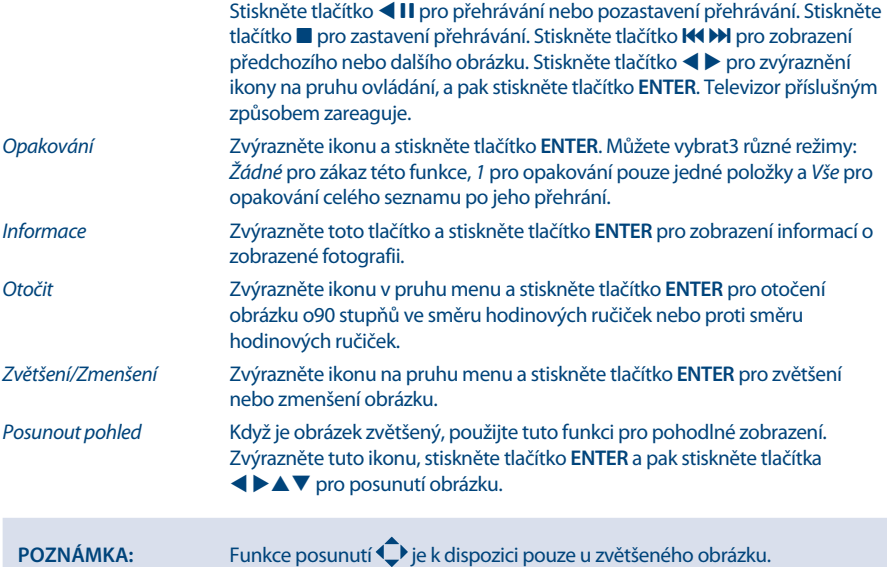

# **7.0 ŘEŠENÍ PROBLÉMŮ**

Předtím, než zavoláte servisního technika, si projděte následující informace o možných příčinách a řešeních problému, který řešíte. Pokud televizor nefunguje správně ani po této kontrole, obraťte se prosím na místní zákaznický servis nebo prodejce STRONG. Nebo můžete odeslat e-mail pomocí naší webové stránky [www.strong.tv](http://www.strong.tv/).

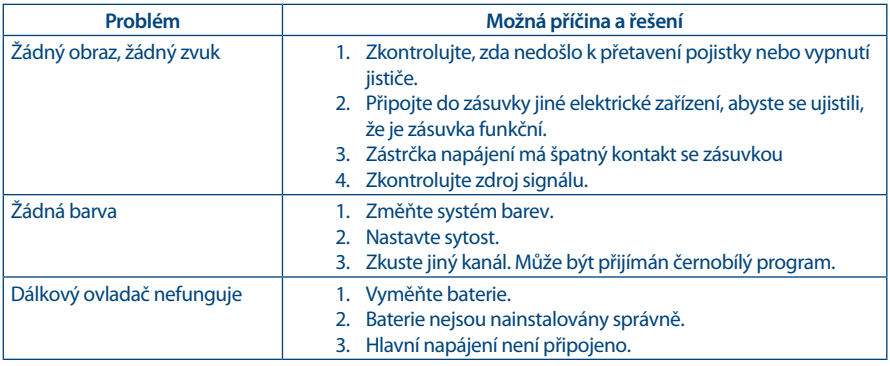

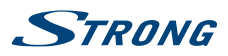

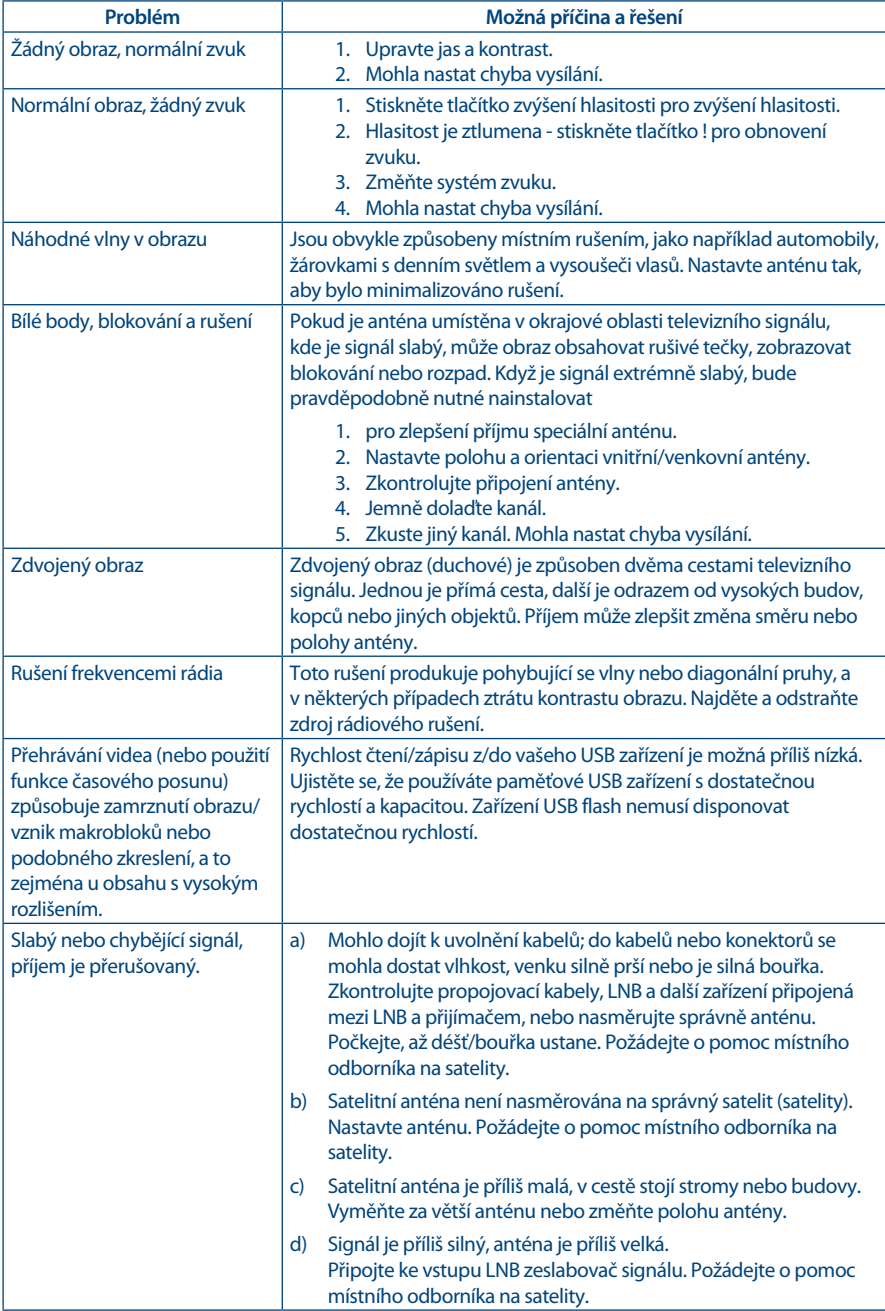

**Český**

<span id="page-21-0"></span>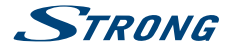

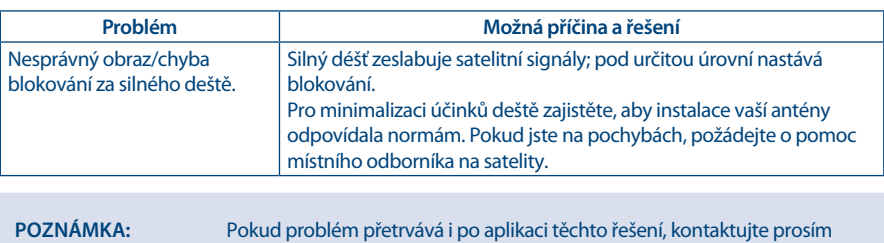

místní zákaznické středisko nebo odešlete na zákaznickou podporu e-mail pomocí naší webové stránky [www.strong.tv.](http://www.strong.tv/)

# **8.0 TECHNICKÉ ÚDAJE**

**Zvuk**

Zvukový výkon:  $6W + 6W$ 

**Video**

Pokrytí kanálů: DVB-T/T2:174 MHz-230 MHz; 470 MHz-860 MHz DVB-C: 50-858 MHz DVB-S/S2:950 MHz-2150 MHz Systém: DTV: DVB-T/T2, DVB-S/S2, DVB-C ATV: PAL/SECAM (BG/DK/1) AV: PAL, NTSC

#### **Konektory**

1 x AIR/CABLE  $1 \times$  INB 1 x HDMI 1 x TV SCART 1 x Sluchátka 1 x USB  $1 x **Cl** + **slot**$ 1 x Síťový napájecí kabel

#### **Obecné údaje**

Provozní napětí: 100 ~ 240 V AC (stříd.), 50/60 Hz max.74 W, typ. 55 W Spotřeba energie v pohotovostním režimu: <0.5 W<br>Provozní teplota: +5 °C ~ +35 °C Provozní teplota: +5 °C ~ +35 °C Skladovací teplota:<br>Provozní vlhkost: Provozní vlhkost: 20% ~ 80% RH, bez kondenzace  $10\%$  ~ 90% RH, bez kondenzace<br>907 x 212 x 557 Rozměry (Š x V x H) v mm: 907 x 2<br>Čistá hmotnost: 907 x 57.5 kg Čistá hmotnost:

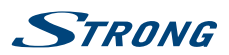

# <span id="page-22-0"></span>**9.0 DODATEK**

Podpora přehrávání souborů přes USB.

#### **Video**

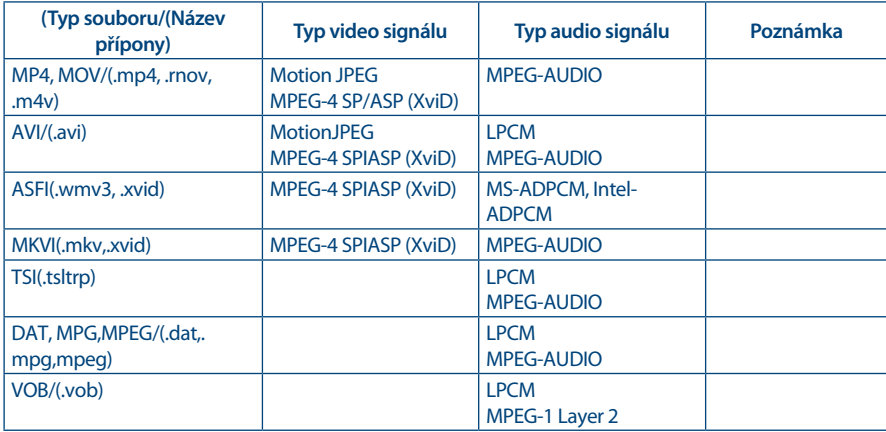

#### **Hudba**

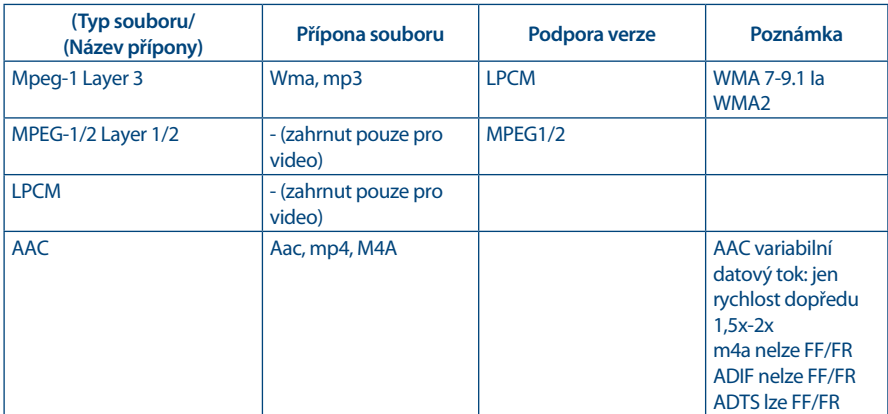

### **Fotografie**

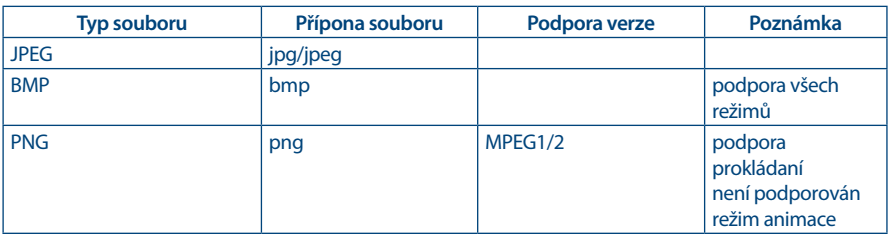

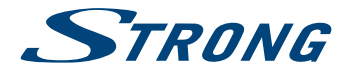

# ZÁRUČNÍ LIST na výrobek

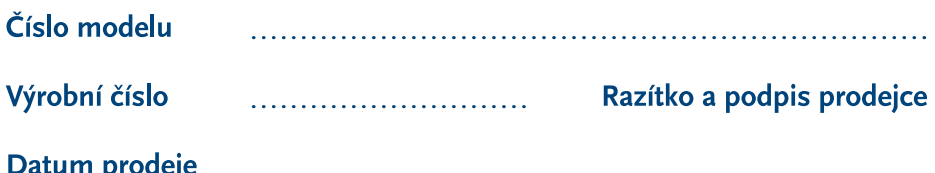

### **ZÁRUČNÍ PODMÍNKY**

#### 1. ZÁRUČNÍ DOBA

Na tento výrobek poskytuje firma STRONG záruku po dobu 24 měsíců od data zakoupení výrobku spotřebitelem. Doba záruky se prodlužuje o dobu, po kterou byl výrobek v záruční opravě, anebo nemohl být v době trvání záruky používán, jestliže charakter poruchy bránil jeho použití. Záruka se vztahuje pouze na závady způsobené chybou výroby nebo vadou materiálul!

#### 2. ZÁRUČNÍ LIST

Bezplatný záruční servis je poskytován pouze v případě předložení dokladu o zakoupení výrobku (účtenky) a správně vyplněného záručního listu - musí obsahovat výrobní číslo, datum prodeje a razítko prodejny (montážní firmy). Na kopie a nesprávně vyplněné záruční listy nebude brán zřetel!

#### 3. OPRAVY V ZÁRUČNÍ A POZÁRUČNÍ DOBĚ

Záruční servis lze uplatňovat u organizace, kde byl výrobek zakoupen, nebo u montážní firmy, která provedla instalaci.

#### **4. ROZSAH PLATNOSTI ZÁRUKY**

Záruka je neplatná, jestliže je závada způsobena mechanickým poškozením (včetně poškození v průběhu přepravy), nesprávným používáním, nepozorností, neodvratnou událostí (živelná pohroma), byl-li výrobek připojen na jiné napájecí napětí. než je uvedeno v jeho technické specifikaci, a také v případě úprav nebo oprav provedených mimo servis firmy STRONG. Záruka nemůže být také uplatněna v případě, vyžaduje-li spotřebitel modifikace nebo adaptace k rozšíření funkcí výrobku (nebo systému sestaveného z několika komponentů) oproti standardnímu provedení od výrobce.

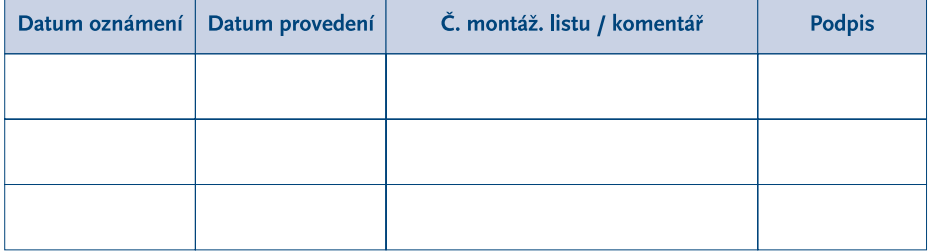

### **ZÁPIS ZÁRLIČNÍCH OPRAV**